# "ו>םו ור

# **Binary Tree® Migrator Pro for Active Directory 20.11.0**

## Release Notes

#### **November 2021**

These release notes provide information about the Binary Tree Migrator Pro for Active Directory 20.11.0 release.

Topics:

- [About this release](#page-0-0)
- [Enhancements](#page-0-1)
- [Resolved issues](#page-0-1)
- [Known limitations](#page-1-0)
- [System requirements](#page-2-0)
- [Product licensing](#page-4-0)
- [Upgrade and installation instructions](#page-4-0)
- [More resources](#page-4-1)
- [Globalization](#page-4-2)
- <span id="page-0-0"></span>● [About us](#page-5-0)

## **About this release**

Binary Tree Migrator Pro for Active Directory automates the restructuring, consolidation and separation of Active Directory environments. This Active Directory migration tool synchronizes and migrates objects, settings, properties, workstations and servers within and between AD forests–even if they're disconnected or are on isolated networks.

You can safely migrate during normal business hours as your users can keep working during the migration without interruption. And Binary Tree Migrator Pro for Active Directory is highly secure as it does not use RPC or remote registry access and it requires no (ZERO) open inbound ports in the network firewall.

<span id="page-0-1"></span>Migrator Pro for Active Directory 20.11.0 is a minor release, with enhancements and resolved issues.

## **Enhancements**

The following is a list of enhancements implemented in Migrator Pro for Active Directory 20.11.0.

**Table 1. General enhancements**

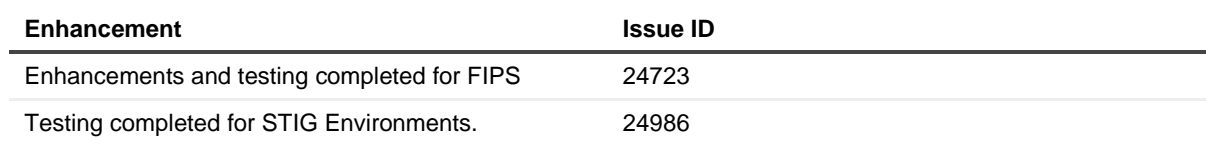

#### **Resolved issues**

The following is a list of issues addressed in this release.

**Table 2. General resolved issues**

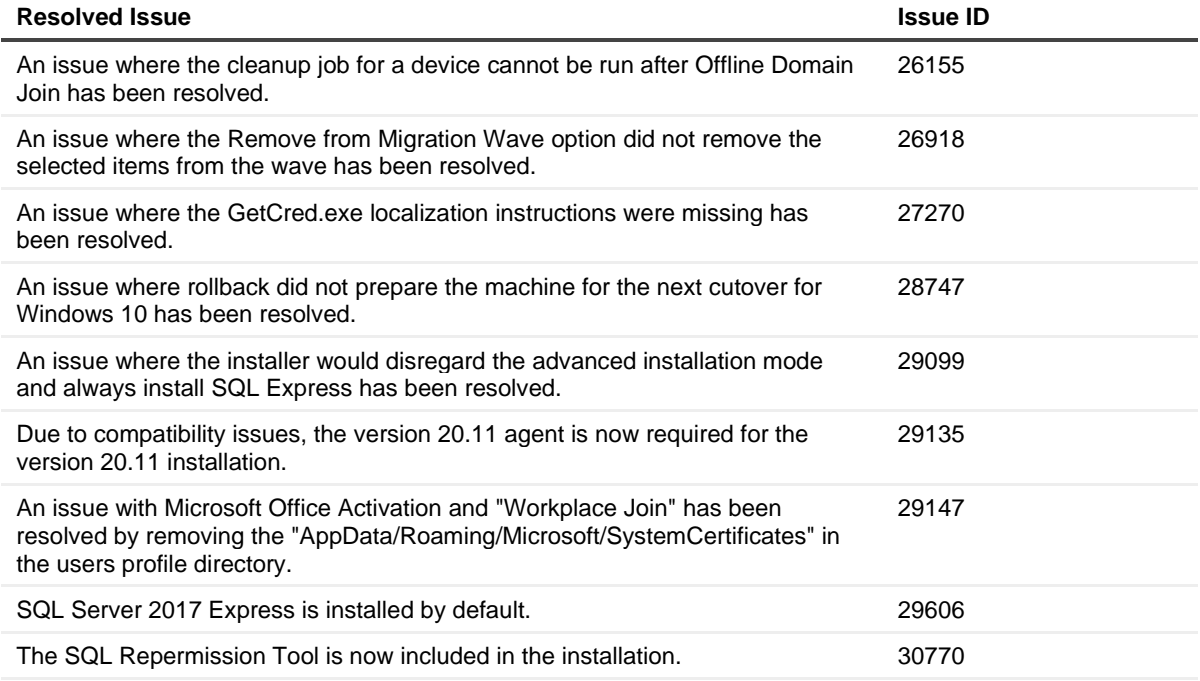

### <span id="page-1-0"></span>**Known limitations**

The following is a list of known limitations or issues, including those attributed to third-party products, known to exist at the time of this release.

**Table 3. Active Directory Reporter known limitations**

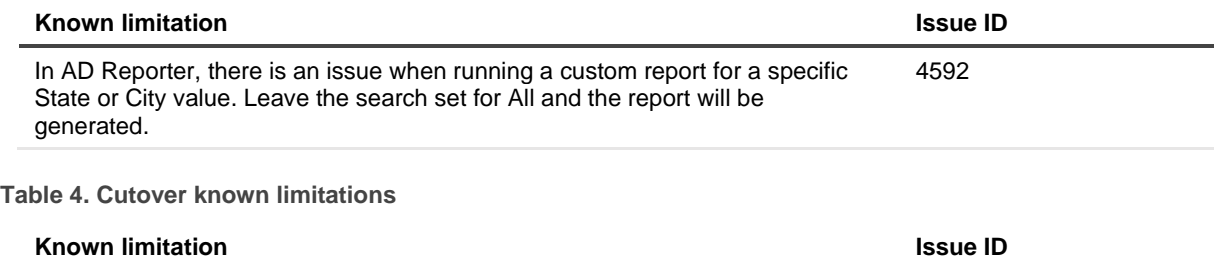

In some cases, the machine reboot process may cause the cutover process to run multiple times. The cutover completes successfully, however, the cutover status in the Migrator Pro for Active Directory console may not reflect this. If a 4613

<span id="page-2-0"></span>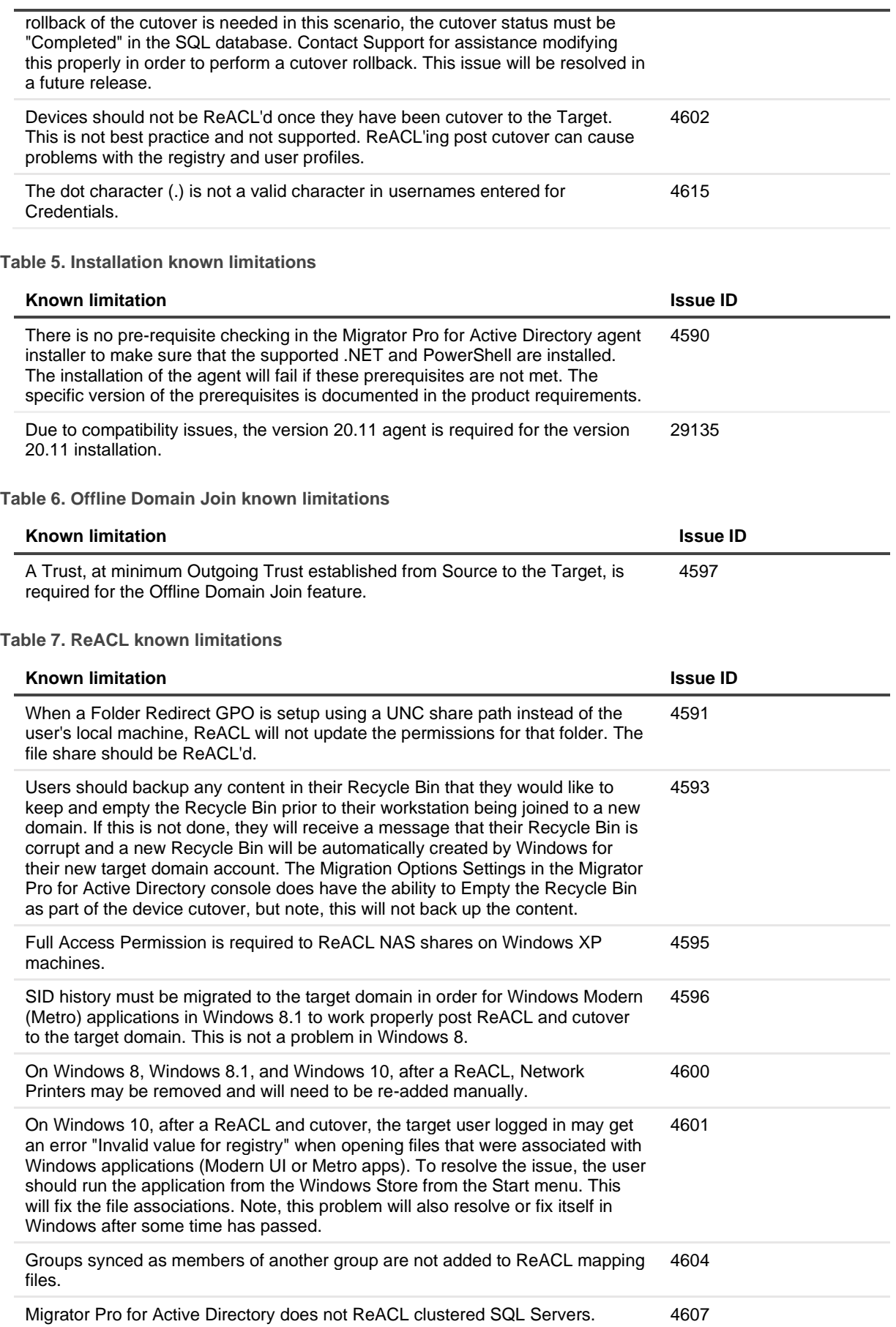

**Table 8. Reports known limitations**

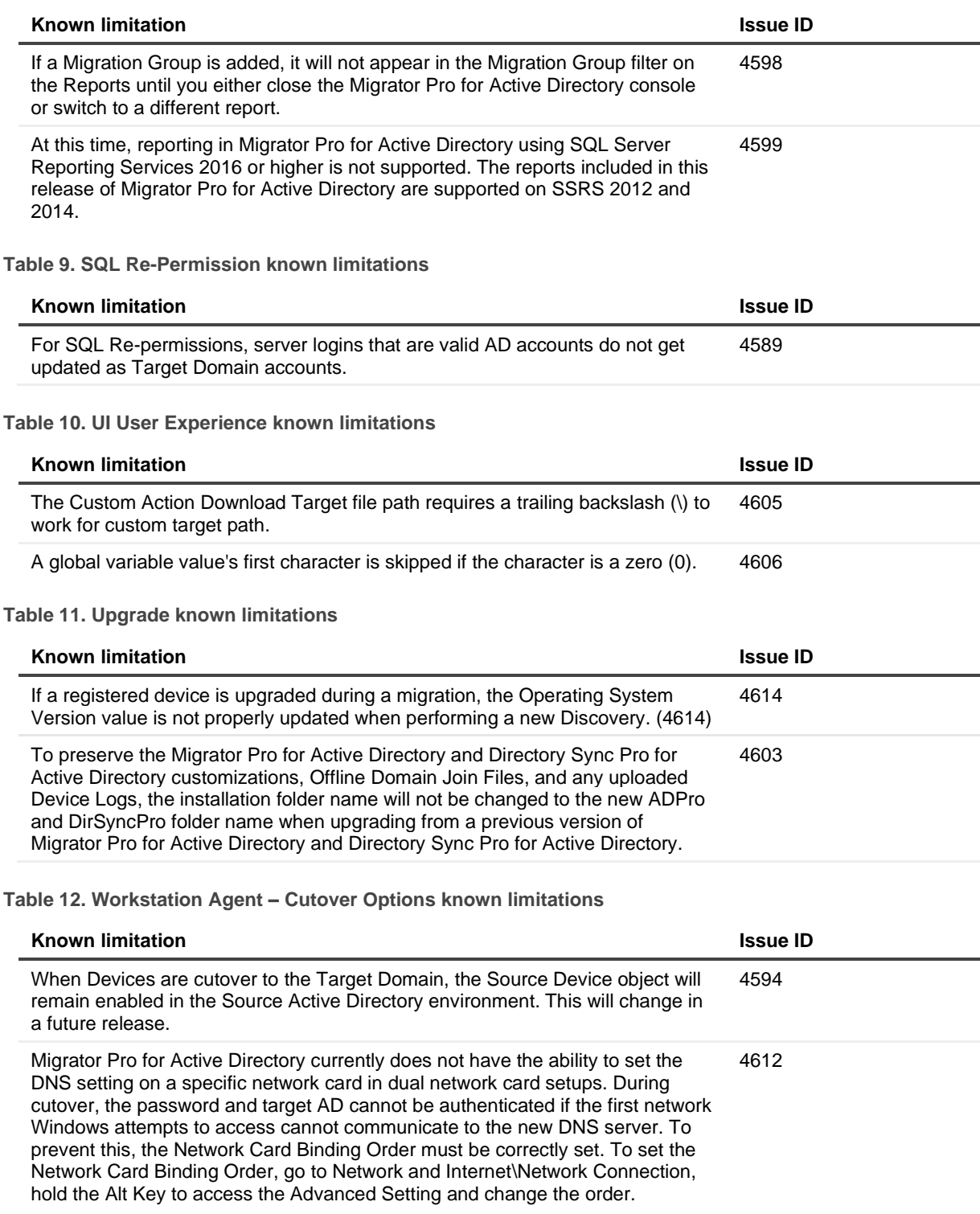

### **System requirements**

Refer to the Binary Tree Directory Sync Pro for Active Directory and Migrator Pro for Active Directory 20.11 Requirements and Installation Guide [\(https://support.quest.com/technical-documents/binary-tree-migrator-pro-for](https://support.quest.com/technical-documents/binary-tree-migrator-pro-for-active-directory/20.11/requirements-and-installation-guide)[active-directory/20.11/requirements-and-installation-guide\)](https://support.quest.com/technical-documents/binary-tree-migrator-pro-for-active-directory/20.11/requirements-and-installation-guide) for system requirements.

## <span id="page-4-0"></span>**Product licensing**

A valid license is required for Binary Tree Directory Sync Pro for Active Directory and Binary Tree Migration Pro for Active Directory.

To obtain licenses, see information on this page<https://www.quest.com/company/contact-us.aspx> or contact the sales team at [sales@quest.com](mailto:sales@quest.com)

#### **To specify a license file:**

When opening the application for the first time, you are prompted to add a license before proceeding.

**To view or add a license file:**

- 1. In the upper-right menu, under Settings, select **Licenses**.
- 2. View the existing license info or click **Add License**.

## **Upgrade and installation instructions**

Refer to the Binary Tree Directory Sync Pro for Active Directory and Migrator Pro for Active Directory 20.11 Requirements and Installation Guide [\(https://support.quest.com/technical-documents/binary-tree-migrator-pro-for](https://support.quest.com/technical-documents/binary-tree-migrator-pro-for-active-directory/20.11/requirements-and-installation-guide)[active-directory/20.11/requirements-and-installation-guide\)](https://support.quest.com/technical-documents/binary-tree-migrator-pro-for-active-directory/20.11/requirements-and-installation-guide) for installation instructions.

### <span id="page-4-1"></span>**More resources**

Additional information is available from the following:

● Online product documentation [\(https://support.quest.com/binary-tree-migrator-pro-for-active](https://support.quest.com/binary-tree-migrator-pro-for-active-directory/20.11/technical-documents)[directory/20.11/technical-documents\)](https://support.quest.com/binary-tree-migrator-pro-for-active-directory/20.11/technical-documents)

### <span id="page-4-2"></span>**Globalization**

This section contains information about installing and operating this product in non-English configurations, such as those needed by customers outside of North America. This section does not replace the materials about supported platforms and configurations found elsewhere in the product documentation.

This release is Unicode-enabled and supports any character set. In this release, all product components should be configured to use the same or compatible character encodings and should be installed to use the same locale and regional options. This release is targeted to support operations in the following regions: North America, Western Europe and Latin America, Central and Eastern Europe, Far-East Asia, Japan. It supports bidirectional writing (Arabic and Hebrew). The release supports Complex Script (Central Asia – India, Thailand).

# <span id="page-5-0"></span>**About us**

Quest creates software solutions that make the benefits of new technology real in an increasingly complex IT landscape. From database and systems management, to Active Directory and Office 365 management, and cyber security resilience, Quest helps customers solve their next IT challenge now. Around the globe, more than 130,000 companies and 95% of the Fortune 500 count on Quest to deliver proactive management and monitoring for the next enterprise initiative, find the next solution for complex Microsoft challenges and stay ahead of the next threat. Quest Software. Where next meets now. For more information, visit [www.quest.com.](https://www.quest.com/)

# **Technical support resources**

Technical support is available to Quest customers with a valid maintenance contract and customers who have trial versions. You can access the Quest Support Portal at [https://support.quest.com.](https://support.quest.com/)

The Support Portal provides self-help tools you can use to solve problems quickly and independently, 24 hours a day, 365 days a year. The Support Portal enables you to:

- Submit and manage a Service Request
- View Knowledge Base articles
- Sign up for product notifications
- Download software and technical documentation
- View how-to-videos
- Engage in community discussions
- Chat with support engineers online
- View services to assist you with your product.

#### **© 2021 Quest Software Inc.**

#### **ALL RIGHTS RESERVED.**

This guide contains proprietary information protected by copyright. The software described in this guide is furnished under a software license or nondisclosure agreement. This software may be used or copied only in accordance with the terms of the applicable agreement. No part of this guide may be reproduced or transmitted in any form or by any means, electronic or mechanical, including photocopying and recording for any purpose other than the purchaser's personal use without the written permission of Quest Software Inc.

The information in this document is provided in connection with Quest Software products. No license, express or implied, by estoppel or otherwise, to any intellectual property right is granted by this document or in connection with the sale of Quest Software products. EXCEPT AS SET FORTH IN THE TERMS AND CONDITIONS AS SPECIFIED IN THE LICENSE AGREEMENT FOR THIS PRODUCT, QUEST SOFTWARE ASSUMES NO LIABILITY WHATSOEVER AND DISCLAIMS ANY EXPRESS, IMPLIED OR STATUTORY WARRANTY RELATING TO ITS PRODUCTS INCLUDING, BUT NOT LIMITED TO, THE IMPLIED WARRANTY OF MERCHANTABILITY, FITNESS FOR A PARTICULAR PURPOSE, OR NON-INFRINGEMENT. IN NO EVENT SHALL QUEST SOFTWARE BE LIABLE FOR ANY DIRECT, INDIRECT, CONSEQUENTIAL, PUNITIVE, SPECIAL OR INCIDENTAL DAMAGES (INCLUDING, WITHOUT LIMITATION, DAMAGES FOR LOSS OF PROFITS, BUSINESS INTERRUPTION OR LOSS OF INFORMATION) ARISING OUT OF THE USE OR INABILITY TO USE THIS DOCUMENT, EVEN IF QUEST SOFTWARE HAS BEEN ADVISED OF THE POSSIBILITY OF SUCH DAMAGES. Quest Software makes no representations or warranties with respect to the accuracy or completeness of the contents of this document and reserves the right to make changes to specifications and product descriptions at any time without notice. Quest Software does not make any commitment to update the information contained in this document.

If you have any questions regarding your potential use of this material, contact:

Quest Software Inc.

Attn: LEGAL Dept

4 Polaris Way

Aliso Viejo, CA 92656

Refer to our Web site [\(https://www.quest.com\)](https://www.quest.com/) for regional and international office information.

#### **Patents**

Quest Software is proud of our advanced technology. Patents and pending patents may apply to this product. For the most current information about applicable patents for this product, please visit our website at [https://www.quest.com/legal.](https://www.quest.com/legal)

#### **Trademarks**

Quest, the Quest logo, and Join the Innovation are trademarks and registered trademarks of Quest Software Inc. For a complete list of Quest marks, visi[t https://www.quest.com/legal/trademark-information.aspx.](https://www.quest.com/legal/trademark-information.aspx) All other trademarks and registered trademarks are property of their respective owners.

#### **Legend**

**CAUTION: A CAUTION icon indicates potential damage to hardware or loss of data if instructions are not followed.**

**IMPORTANT**, **NOTE**, **TIP**, **MOBILE**, or **VIDEO:** An information icon indicates supporting information.